# **RS-232 Transducer Digital Communication**

**User's Manual**

**Firmware Version 217928G**

Stellar Technology Incorporated

# **Copyright Notice**

© 2004 Stellar Technology Incorporated. All rights reserved.

This manual, as well as the software described in it, is furnished under license and may be used or copied only in accordance with the terms of such license. The content of this manual is furnished for informational use only, is subject to change without notice, and should not be construed as a commitment by Stellar Technology Incorporated. Stellar Technology Incorporated assumes no responsibility or liability for any errors or inaccuracies that may appear in this book. Except as permitted by such license, no part of this publication may be reproduced, stored in a retrieval system, or transmitted in any form or by any means, electronic, mechanical, recording, or otherwise, without the prior written permission of Stellar Technology Incorporated. it2000 is a trademarks of Stellar Technology Incorporated. it2000 logo and the STI logo are trademarks of Stellar Technology Incorporated in the USA. Microsoft, Windows 9x/NT/2000/XP/ CE, Microsoft Access, and Microsoft Excel are registered trademarks of Microsoft Corporation. All other products or name brands are the trademarks of their respective holders.

Part number: 222133 Rev A

# **Contents**

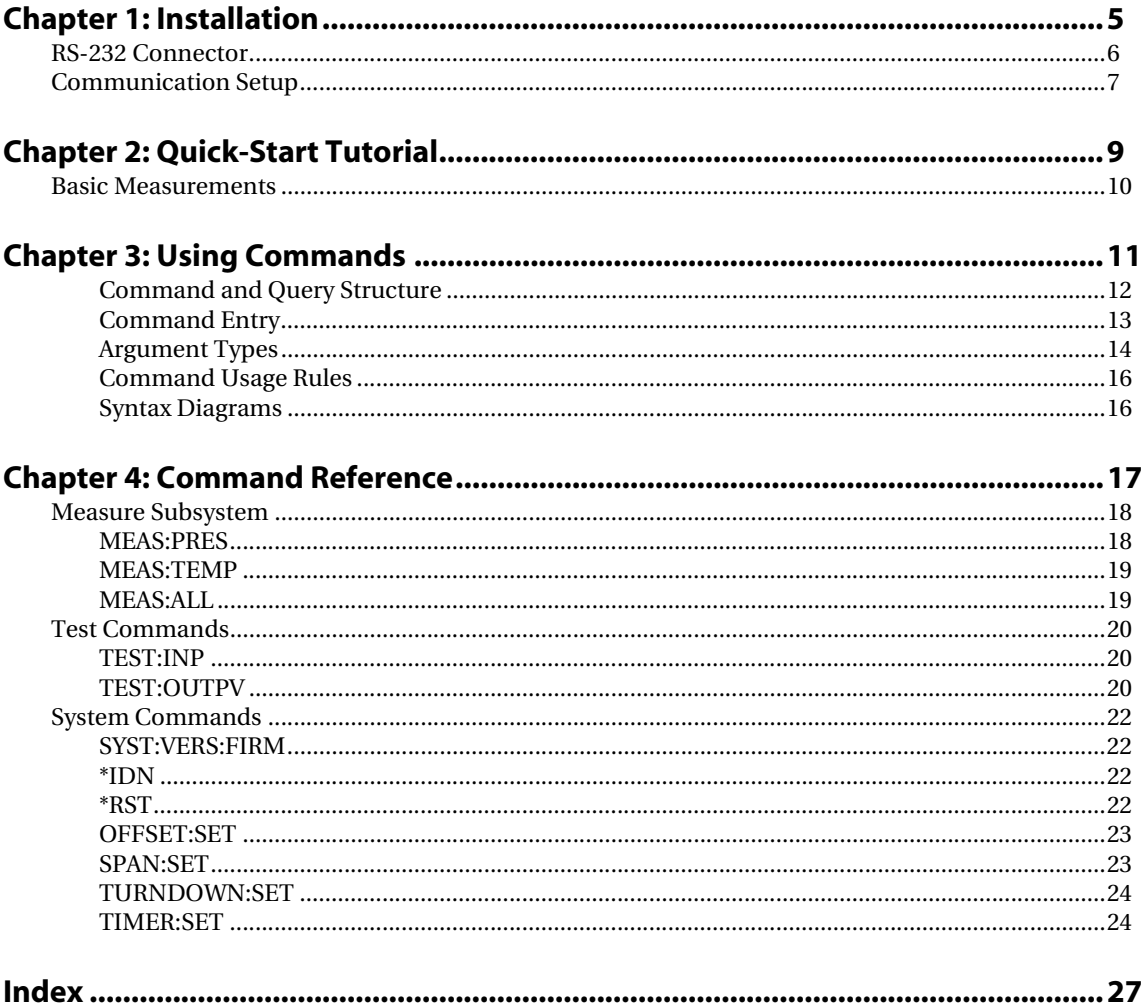

# <span id="page-4-0"></span>**Installation**

This chapter describes the steps to install the RS-232 Transducer.

# **Contents**

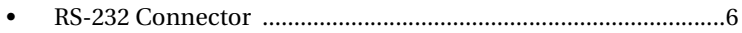

[• Communication Setup .................................................................7](#page-6-0)

# <span id="page-5-2"></span><span id="page-5-0"></span>**RS-232 Connector**

Serial data is transmitted and received using only three signals of the RS-232 connector. All digital output signals are galvanically isolated from the transducer excitation supply.

<span id="page-5-1"></span>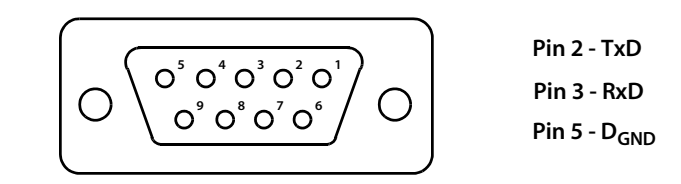

**Figure 1-1: RS-232 pin assignments**

# <span id="page-6-3"></span><span id="page-6-0"></span>**Communication Setup**

<span id="page-6-5"></span>The RS-232 Transducer uses an RS-232 interface as a means of communication with a controller. The default communication parameters are as follows:

<span id="page-6-4"></span><span id="page-6-2"></span>

| <b>Setting</b>   | Value |
|------------------|-------|
| <b>Baud rate</b> | 9600  |
| Data bits        | ឧ     |
| Stop bits        |       |
| Parity           | none  |
| Flow control     | none  |

**Table 1-1: RS-232 communication settings**

<span id="page-6-1"></span>Commands are sent in ASCII text using the syntax described Chapter 3, "Using Commands". All commands must be terminated with a *carriage-return / line-feed*  combination or a *line-feed-only* character sequence.

# <span id="page-8-0"></span>**Quick-Start Tutorial**

This chapter gives you a quick guide on how to connect Series it2000 Pressure Transducer and start using it's basic functionality.

# **Contents**

[• Basic Measurements .....................................................................10](#page-9-0)

# <span id="page-9-1"></span><span id="page-9-0"></span>**Basic Measurements**

<span id="page-9-4"></span><span id="page-9-3"></span>To make basic digital pressure or temperature measurements you may use the standard Windows Terminal program with appropriate settings.

Steps required to make one digital pressure measurement using the Terminal program:

- **1.** Run Terminal program
- **2.** Set communication port settings
- **3.** Type in the command: meas:pres? terminated with the command terminator (see Chapter 3, "Using Commands")
- **4.** An example of a RS-232 Transducer response is shown below.

<span id="page-9-2"></span>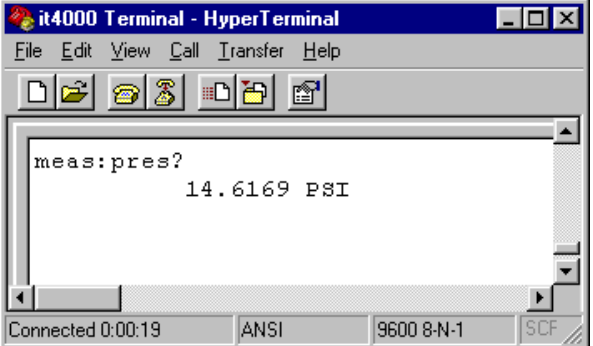

**Figure 2-1: Windows Terminal program**

For more commands see Chapter 4, "Command Reference".

# <span id="page-10-0"></span>**Using Commands**

<span id="page-10-1"></span>The RS-232 Transducer is controlled through the RS-232 interface using a large group of commands and queries. This chapter describes the syntax these commands and queries use and the conventions the transducer uses to process them. The commands and queries themselves are listed in Chapter 4, "Command Reference".

### **Contents**

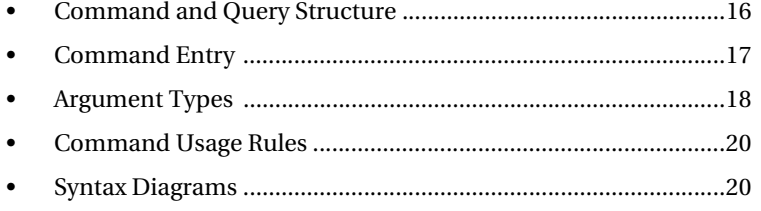

<span id="page-11-3"></span>Commands are transmitted to the transducer using the American Standard Code for Information Interchange (ASCII) character encoding.

<span id="page-11-4"></span>This manual uses Backus-Naur Form (BNF) notation and syntax diagrams to describe commands and queries. The following BNF symbols:

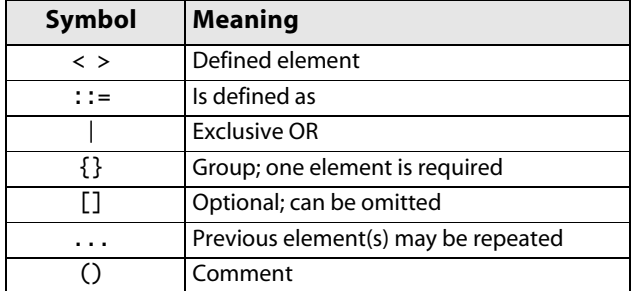

**Table 3-1: BNF Symbols and Meanings**

# <span id="page-11-5"></span><span id="page-11-0"></span>**Command and Query Structure**

Commands consist of set commands and query commands (usually simply called commands and queries). Commands modify instrument settings or tell the transducer to perform a specific action. Queries cause the transducer to return data and information about its status.

<span id="page-11-6"></span>Most commands have both a set form and a query form. The query form of the command is the same as the set form but with a question mark at the end. For example, the set command INPut:GAIN has a query form INPut:GAIN?. Not all commands have both a set and a query form; some commands are set only and some are query only.

<span id="page-11-7"></span>A command message is a command or query name, followed by any information the transducer needs to execute the command or query. Command messages consist of five different element types, defined as follows:

<span id="page-11-8"></span><span id="page-11-2"></span><span id="page-11-1"></span>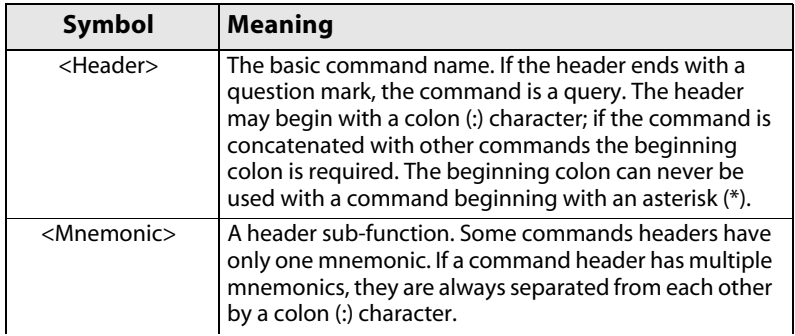

<span id="page-12-9"></span><span id="page-12-2"></span>

| Symbol                | <b>Meaning</b>                                                                                                    |
|-----------------------|----------------------------------------------------------------------------------------------------|
| <argument></argument> | A quantity, quality, restriction, or limit associated with<br>the header. Not all commands have multiple<br>arguments. Arguments are separated from the header<br>by a <space>. Arguments are separated from each<br/>other by a <comma>.</comma></space> |
| $<$ Comma $>$         | A single comma between arguments of multiple-<br>argument commands. It may optionally have white<br>space characters before and after the comma.                                                                                                    |
| <space></space>       | A white space character between command header<br>and argument. It may optionally consist of multiple<br>white space characters.                                                                                                    |

**Table 3-2: Command Message Elements**

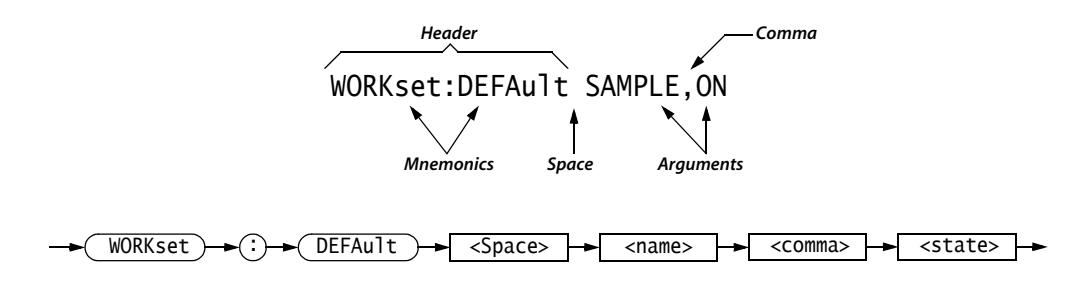

**Figure 3-1: Command Message Elements**

### <span id="page-12-6"></span>**Commands**

Commands cause the transducer to perform a specific function or change one of its settings. Commands have the structure:

<span id="page-12-8"></span><Header>[<Space><Argument>[<Comma><Argument>]...]

A command header is made up of one or more mnemonics arranged in a hierarchical or tree structure. The first mnemonic is the base or root of the tree and each subsequent mnemonic is a level or branch off the previous one. Commands at a higher level in the tree may affect those at a lower level. The leading colon (:) always returns you to the base of the command tree.

#### <span id="page-12-7"></span><span id="page-12-1"></span>**Queries**

Queries cause the transducer to return information about its status or settings. Queries have the structure:

```
<Header>?
```
<Header>?[<Space><Argument>[<Comma><Argument>]...]

# <span id="page-12-5"></span><span id="page-12-0"></span>**Command Entry**

Follow these general rules when entering commands:

<span id="page-12-4"></span><span id="page-12-3"></span>• Commands can be entered in upper or lower case.

- <span id="page-13-12"></span><span id="page-13-4"></span>• Any command can be preceded with white space characters. White space characters include any combination of the ASCII control characters 00 through 09 and 0B through 20 hexadecimal (0 through 9 and 11 through 32 decimal).
- <span id="page-13-9"></span>• The transducer ignores commands consisting of any combination of white space characters and line feeds.

#### <span id="page-13-10"></span><span id="page-13-8"></span>**Suffixes**

Some mnemonics have a plural form. The mnemonic that is expressed in plural form indicates that it represents more than one instance of a subsystem. This is illustrated as follows:

TEST:INP5?

All suffixes have a default value of one and is used when the suffix is not specified. Suffixes are enclosed in brackets in the command syntax descriptions to indicate their optional inclusion. The brackets are not to be included in actual usage.

#### <span id="page-13-7"></span>**Command Termination**

<span id="page-13-11"></span>All commands are terminated with a *carriage-return / line-feed* combination. The SCPI specification also allows for the use of a *line-feed* character only. The ASCII codes for these command terminators are as follows:

<span id="page-13-5"></span>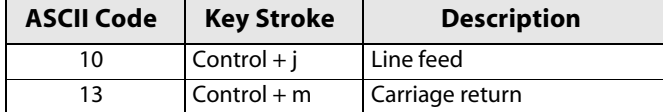

<span id="page-13-6"></span>**Table 3-3: ASCII Codes for Command Termination**

#### **Argument Usage**

<span id="page-13-1"></span>All arguments listed for a command are mandatory and must be specified by at least a placeholder. Multiple arguments must be separated by a comma. String arguments are case-sensitive unless otherwise noted. Those arguments that are actually mnemonics themselves follow the same abbreviation options as described above.

# <span id="page-13-2"></span><span id="page-13-0"></span>**Argument Types**

The argument of a command may be in one of several forms. The individual descriptions of each command tell which argument types to use with that command.

#### <span id="page-13-3"></span>**Numeric Arguments**

Many transducer commands require numerical arguments. The syntax shows the format that the transducer returns in response to a query. This is also the preferred format when sending the command to the transducer though it will accept any of the formats. This manual represents these arguments as follows:

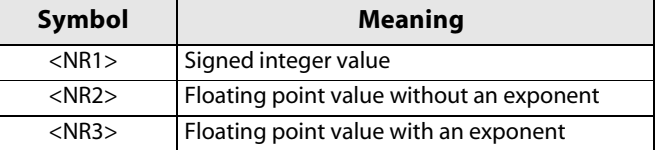

#### **Table 3-4: Numeric Argument Types**

The transducer will automatically force most numeric arguments to a valid setting, either by rounding or truncating, when you input an invalid number unless otherwise noted in the command description.

#### <span id="page-14-2"></span>**Quoted String Arguments**

Some commands accept or return data in the form of a quoted string, which is simply a group of ASCII characters enclosed by a double quote ("). For example: "this is a quoted string"

<span id="page-14-3"></span>

| Symbol              | <b>Meaning</b>      |
|---------------------|---------------------|
| <qstring></qstring> | Quoted string value |

**Table 3-5: Quoted String Argument Type**

Follow these rules when you use quoted strings:

- A quoted string can include any character defined in the 7-bit ASCII character set.
- <span id="page-14-5"></span><span id="page-14-4"></span>• Strings can have upper or lower case characters.
- <span id="page-14-6"></span>• A string cannot be terminated with the END message before the closing delimiter.
- <span id="page-14-0"></span>• The maximum length of a quoted string returned from a query is 256 characters.

#### <span id="page-14-1"></span>**Block Arguments**

Some transducer commands use a block argument form:

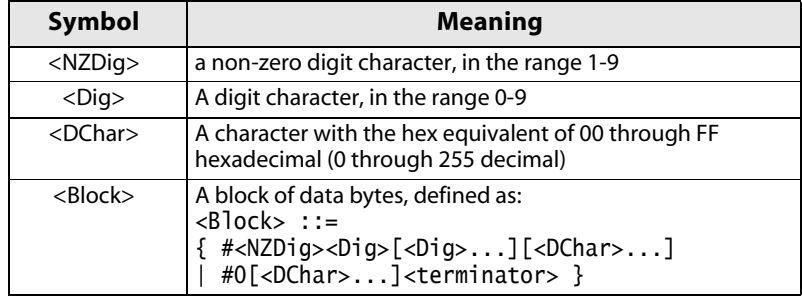

**Table 3-6: Block Argument Types**

<NZDig> specifies the number of <Dig> elements that follow. Taken together, the <Dig> elements form a decimal integer that specifies how many <DChar> elements follow.

# <span id="page-15-5"></span><span id="page-15-0"></span>**Command Usage Rules**

It is important to keep the following rules in mind when using the commands in this reference guide:

- <span id="page-15-6"></span><span id="page-15-2"></span>**1.** Commands are case-insensitive.
- **2.** All commands are terminated by a *carriage-return / line-feed* combination or a *linefeed.*
- **3.** All arguments are required.
- **4.** Multiple arguments must be separated by a comma.
- **5.** String arguments are case-sensitive unless they are a mnemonic.

## <span id="page-15-8"></span><span id="page-15-1"></span>**Syntax Diagrams**

The syntax diagrams in this manual use the following symbols and notation:

- <span id="page-15-7"></span><span id="page-15-4"></span><span id="page-15-3"></span>• Circles and ovals contain literal elements. Most elements must be sent exactly as shown. The diagrams show command mnemonics in both upper and lower case to distinguish between complete and abbreviated spellings. These elements are not case sensitive and you can omit the lower case portion of the mnemonic.
- Boxes contain the defined elements described earlier in this section, such as <NR3> or <QString>.
- Elements are connected by arrows that show the allowed paths through the diagram, and thus the orders in which you can send the elements. Parallel paths show that you must take one and only one of the paths. A path around a group of elements shows that those elements are optional. Loops show elements that can be repeated.

Here are some examples of typical syntax diagrams:

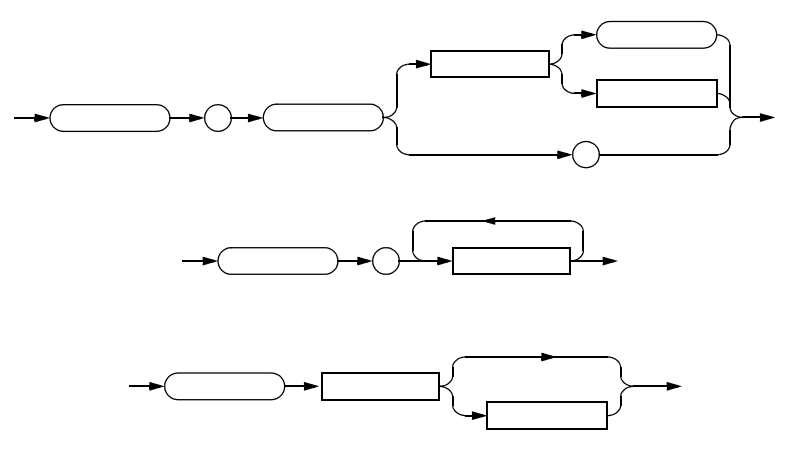

# <span id="page-16-1"></span><span id="page-16-0"></span>**Command Reference**

This chapter describes each of the commands used to configure and control the RS-232 Transducer. The command reference is broken down into several groups of related functionality.

# **Contents**

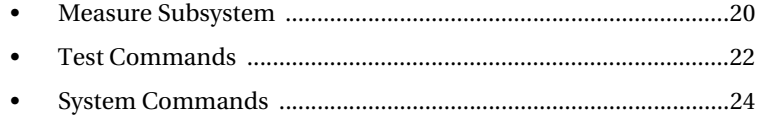

# <span id="page-17-2"></span><span id="page-17-0"></span>**Measure Subsystem**

The measure subsystem includes commands for initiating pressure and temperature measurements.

# <span id="page-17-3"></span><span id="page-17-1"></span>MEAS:PRES

Returns a pressure measurement.

**Syntax** MEAS:PRES?

 $MEES$   $\rightarrow$   $(?)$   $\rightarrow$   $(?)$   $PRES$   $\rightarrow$   $(?)$ 

**Remarks** The unit of measure is PSI.

Pressure output is fixed at 7 characters, with a first sign character followed by a number with resolution based on a following table:

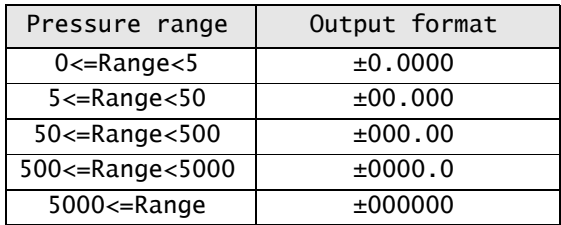

**Example** meas:pres? +14.135

# <span id="page-18-3"></span><span id="page-18-0"></span>MEAS:TEMP

Returns a temperature measurement.

#### **Syntax** MEAS:TEMP*[channel]*?

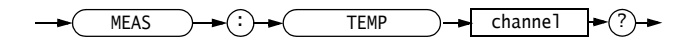

#### **Suffix** *channel*

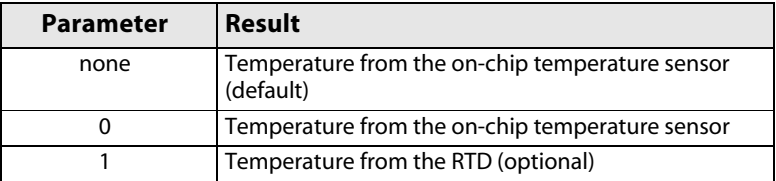

**Remarks** The unit of measure is degrees Fahrenheit. Temperature output is fixed to the following format: ±000.00

**Example** meas:temp? +078.91

### <span id="page-18-2"></span><span id="page-18-1"></span>MEAS:ALL

Returns a pressure and temperature measurements.

**Syntax** MEAS:ALL?

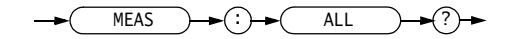

- **Remarks** First value pressure measurement, second value on-chip temperature measurement or RTD temperature if there is one present, third value (optional) on-chip temperature measurement if RTD is present.
- **Example** meas:all? +078.50,+123.24

# <span id="page-19-5"></span><span id="page-19-0"></span>**Test Commands**

<span id="page-19-9"></span><span id="page-19-3"></span>Test commands allow to calibrate digital and analog output of the Series it2000 pressure transducer.

### <span id="page-19-6"></span><span id="page-19-1"></span>TEST:INP

<span id="page-19-8"></span>Reads digital counts from selected channels.

**Syntax** TEST:INP*[channel]*?

<span id="page-19-4"></span>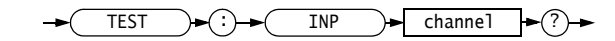

#### <span id="page-19-11"></span>**Suffix** *channel*

Possible values: 5

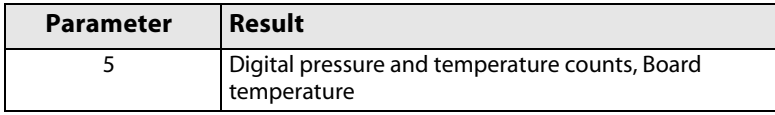

**Remarks** Temperature measurement is the RTD temperature if there is one present, otherwise it is the temperature from the on-chip temperature sensor.

> Board temperature is the temperature from the on-chip temperature sensor expressed in degrees Celcius.

**Example** test:inp5? 11775507,41600,34.5

# <span id="page-19-7"></span><span id="page-19-2"></span>TEST:OUTPV

<span id="page-19-10"></span>Sets analog voltage output corresponding to a given count.

**Syntax** TEST:OUTPV *count*

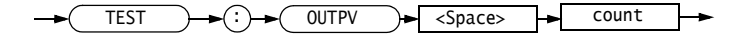

#### **Parameters** *count*

Possible values: 0-4095

<span id="page-20-1"></span><span id="page-20-0"></span>The count is a value which will be send to the digital-to-analog converter to set the analog output.

- **Remarks** This command is used to calibrate a transducer's analog output during the factory calibration process.
- **Example** test:outpv 2768

# <span id="page-21-4"></span><span id="page-21-0"></span>**System Commands**

System commands includes those relating to identification, resetting the unit, setting a timer.

# <span id="page-21-7"></span><span id="page-21-1"></span>SYST:VERS:FIRM

<span id="page-21-8"></span>Returns the firmware version.

**Syntax** SYST:VERS:FIRM?

 $S\text{VST} \rightarrow (.) \rightarrow (\text{VERS} \rightarrow (.) \rightarrow (\text{FIRM}) \rightarrow (?) \rightarrow$ 

**Example** syst:vers:firm? 217928G

### <span id="page-21-5"></span><span id="page-21-2"></span>\*IDN

Returns the transducer part number, serial number and a revision.

**Syntax** \*IDN?

\*IDN ?

**Example** \*idn? STELLAR TECHNOLOGY INC,IT2000-15A-101,007713,0

# <span id="page-21-6"></span><span id="page-21-3"></span>\*RST

Resets the it2000 to power-up status.

**Syntax** \*RST

\*RST

**Remarks** Executing this command is equivalent to executing a power-up sequence.

**Example** \*rst

# <span id="page-22-3"></span><span id="page-22-0"></span>OFFSET:SET

<span id="page-22-5"></span>Sets or returns the value for the input offset.

# **Syntax** OFFSET:SET *offset*

OFFSET:SET?

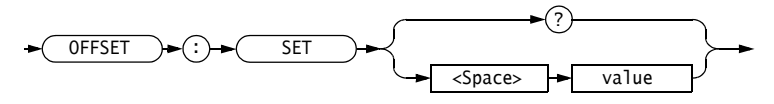

#### **Parameters** *offset* Real numeric value.

<span id="page-22-4"></span><span id="page-22-2"></span>This signed value will be added to the digital output prior to displaying it. Input offset will also affect the analog output.

**Remarks** Input offset value is always in PSI.

**Example** offset:set 3.4 offset:set? 3.40

# <span id="page-22-1"></span>SPAN:SET

Sets or returns the value for the span.

**Syntax** SPAN:SET *span* SPAN:SET?

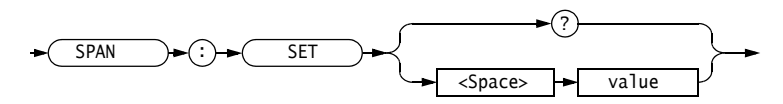

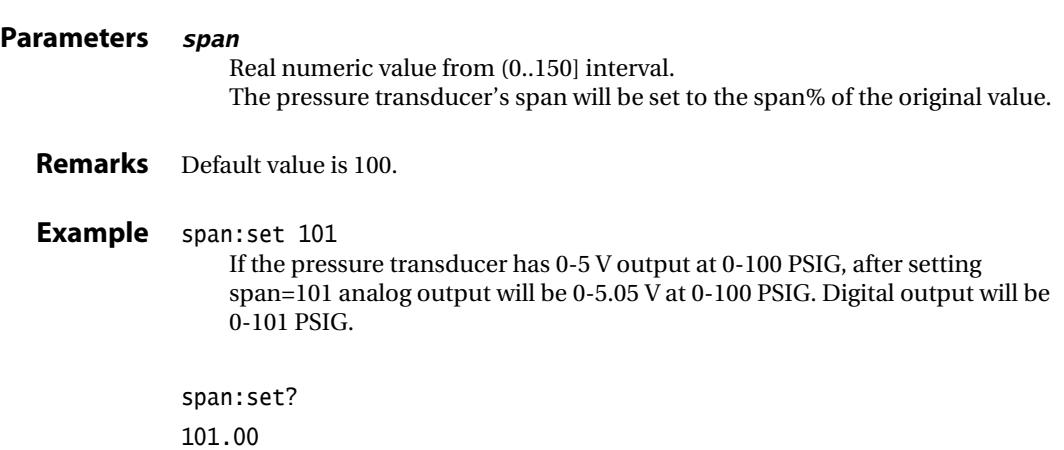

# <span id="page-23-0"></span>TURNDOWN:SET

Sets or returns the value for the turndown.

**Syntax** TURNDOWN:SET *turndown*

TURNDOWN:SET?

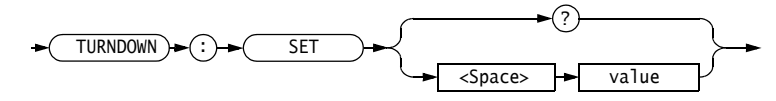

#### **Parameters** *turndown*

Real numeric value from [1..100] interval. The pressure transducer's pressure range will be set to the turndown% of the original value.

**Remarks** Default value is 100.

**Example** turndown:set 50

If the pressure transducer has 0-5 V output at 0-200 PSIG, after setting turndown=50 output will be 0-5 V at 0-100 PSIG. Digital pressure measurement is not affected.

turndown:set? 50.000

# <span id="page-23-2"></span><span id="page-23-1"></span>TIMER:SET

Sets or returns timer settings. The it2000 will send pressure and temperature readings over a RS-232 in the specified time interval.

**Syntax** TIMER:SET *type, value* TIMER:SET?

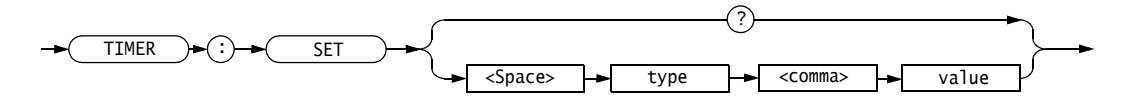

#### **Parameters** *type*

This value specifies a time interval type. Possible values: 0-3.

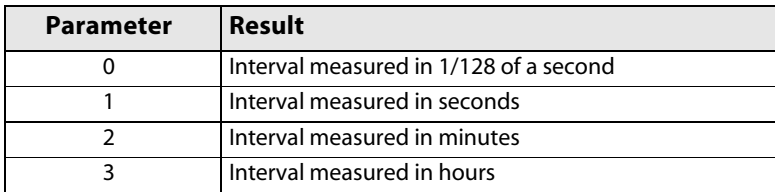

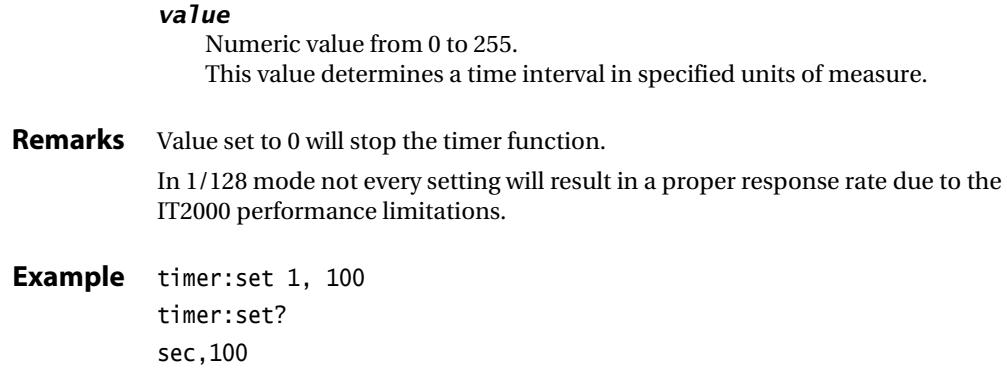

# <span id="page-26-0"></span>**Index**

#### **Symbols**

\* (asterisk) [12](#page-11-1) : (colon) [12,](#page-11-2) [13](#page-12-1)

#### **A**

analog output [20,](#page-19-3) [21,](#page-20-0) [23](#page-22-2) argument [13](#page-12-2), [14,](#page-13-1) [15](#page-14-0) Argument Types [14](#page-13-2) Block Arguments [15](#page-14-1) Numeric Arguments [14](#page-13-3) Quoted String Arguments [15](#page-14-2) ASCII (American Standard Code for Information Interchange) [7](#page-6-1), [12,](#page-11-3) [14](#page-13-4), [15](#page-14-3)

### **B**

Backus-Naur Form (BNF) [12](#page-11-4) Basic Measurements [10](#page-9-1)

#### **C**

carriage-return [7](#page-6-2), [14,](#page-13-5) [16](#page-15-2) case lower [13,](#page-12-3) [15](#page-14-4), [16](#page-15-3) upper [13,](#page-12-4) [15](#page-14-5), [16](#page-15-4) channel [20](#page-19-4) Command Entry [13](#page-12-5) Argument Usage [14](#page-13-6) Command Termination [14](#page-13-7) Suffixes [14](#page-13-8) Command Reference [17](#page-16-1) Input Subsystem INPut **OFFSet** VALUE [23](#page-22-3) Measure Subsystem [18](#page-17-2) MEASure ALL [19](#page-18-2) PRESsure [18](#page-17-3) TEMPerature [19](#page-18-3) UNIT PRESsure [19](#page-18-2) System Commands [22](#page-21-4) \*IDN [22](#page-21-5) \*RST [22](#page-21-6) SYSTem VERSion FIRMware [22](#page-21-7) Test Commands [20](#page-19-5) TEST INPut [20](#page-19-6)

OUTPV [20](#page-19-7) Trigger Subsystem TRIGger PRESsure [24](#page-23-2) Command Usage Rules [16](#page-15-5) Commands and Query Structure [12](#page-11-5) Commands [13](#page-12-6) Queries [13](#page-12-7) communication port [10](#page-9-2) Communication Setup [7](#page-6-3)

### **D**

digital count [20](#page-19-8) output [20](#page-19-9), [23](#page-22-4) pressure [10](#page-9-3) temperature [10](#page-9-4) digital to analog converter [21](#page-20-1)

#### **F**

firmware [22](#page-21-8)

### **G**

gain [12](#page-11-6)

#### **L**

line-feed [7](#page-6-4), [14,](#page-13-9) [16](#page-15-6)

#### **M**

message [12,](#page-11-7) [15](#page-14-6) mnemonic [12](#page-11-8), [13,](#page-12-8) [14](#page-13-10), [16](#page-15-7)

### **O**

offset input [23](#page-22-5) output voltage [20](#page-19-10)

#### **R**

RS-232 [6](#page-5-1), [7](#page-6-5), [11](#page-10-1)

#### **S**

Standard Commands for Programmable Instruments (SCPI) [14](#page-13-11) suffix [20](#page-19-11) Syntax Diagrams [16](#page-15-8)

#### **W**

white space [13](#page-12-9), [14](#page-13-12) Wiring Harness RS-232 Connector [6](#page-5-2)